**NGL**

Workshop 4

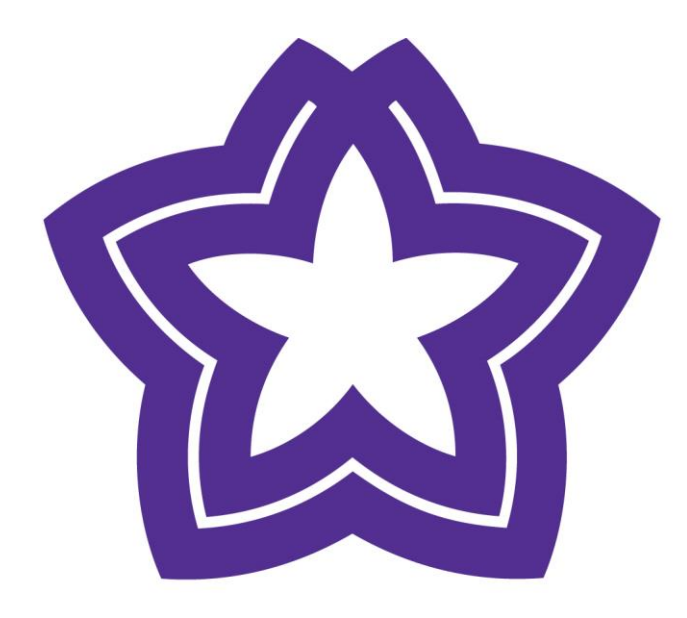

# HÖGSKOLAN **DALARNA**

## **Tester och enkäter**

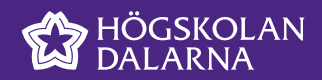

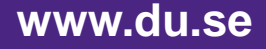

## **Tester och enkäter**

## **Workshopens innehåll**

- Självrättande tester
	- Hur kan man använda självrättande tester?
- **Enkäter**
- Vad är en frågebank?

## **Kontaktuppgifter**

**Katarina Lindahl** Fil. lic. i ämnesdidaktik Universitetsadjunkt

Akademin humaniora och medier Engelska

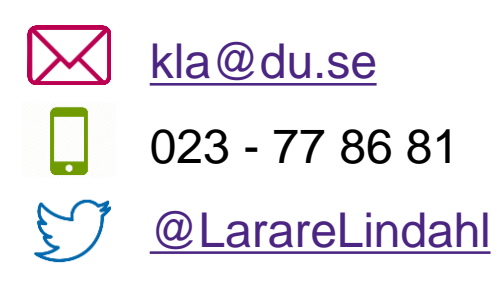

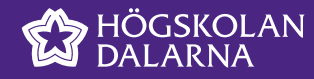

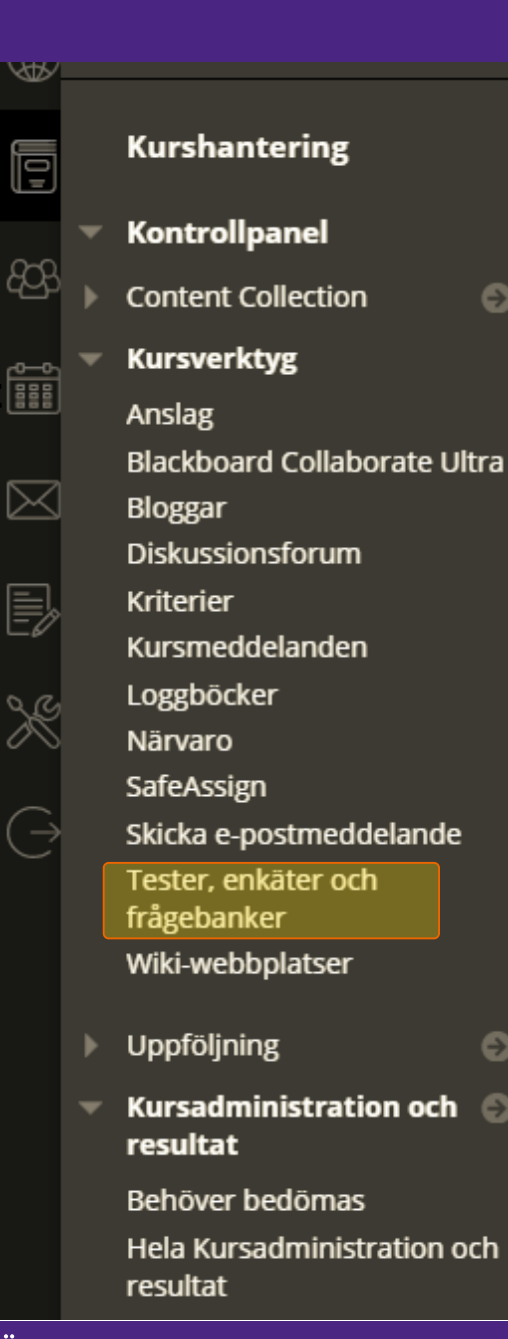

## **Kursverktyg**

## **transfera för ansverktyg av ansverktyg av Tester, enkäter och frågebanker**

- Tester
	- Uppsättning frågor som mäter studenters prestationer
	- Vissa frågetyper bedöms automatiskt, andra behöver granskas
- Enkäter
	- Deltagarnas svar bedöms inte
	- Avidentifierade, men man kan se vem som fyllt i enkäten
- Frågebanker
	- Skapa ett lager med frågor som kan återanvändas

## Tester, enkäter och frågebanker

#### **Tester**

Ett test är en uppsättning frågor som bedöms för att mäta studenternas prestationer. Om ett test har skapats här måste det distribueras från en innehållsmapp för att studenterna ska kunna ta det. Testresultaten granskas i Kursadministration och resultat. Observera att vissa typer av frågor inte bedöms automatiskt.

#### **Enkäter**

Enkäter bedöms inte och deltagarnas svar är anonyma. De är användbara för att samla in data som inte används för att bedöma deltagarnas prestation. För att deltagarna ska kunna svara på enkäterna måste de distribueras från en innehållsmapp.

#### Frågebanker

Frågebanker är de uppsättningar med frågor som kan läggas till i vilket test eller vilken enkät som helst. Du använder frågebankerna för att lagra frågor så att du kan återanvända dem i andra tester och enkäter.

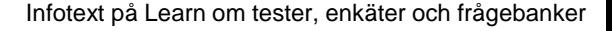

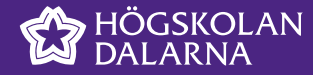

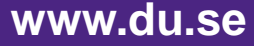

## **Bygg ett test**

#### Tester

Test är ett sätt att ta reda på hur det går för kursdeltagarna. Du kan skapa test eller importera test. Mer hjälp

Bygg ett test Importera test

Klicka på Bygg ett test om du vill starta.

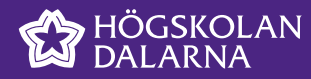

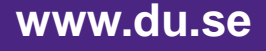

## **Distribuera testet**

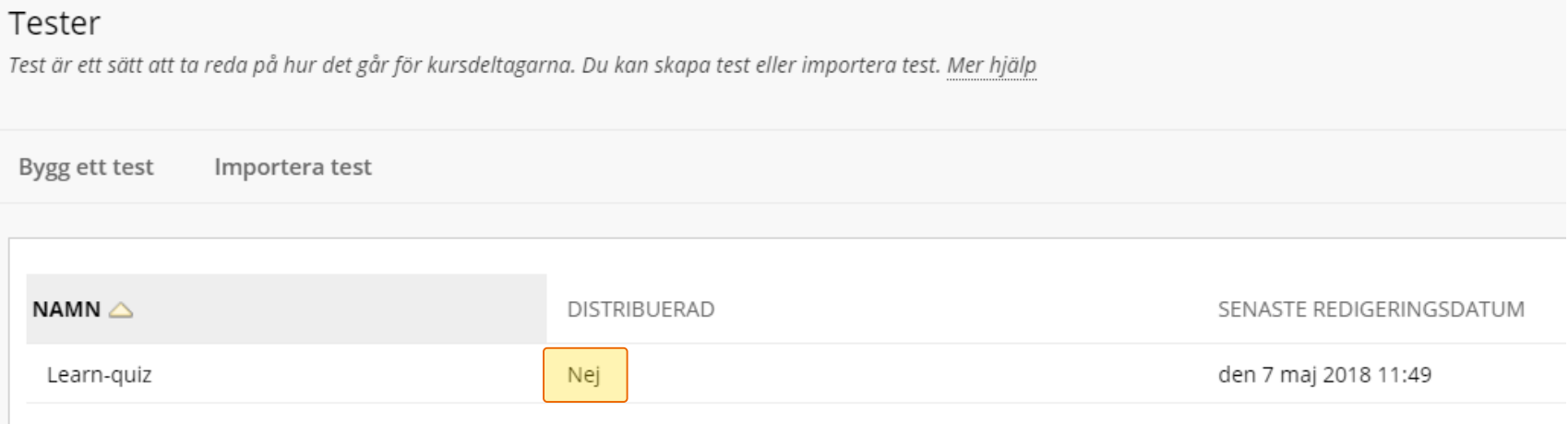

 Tester måste delas ut (distribueras) för att studenterna ska se dem.

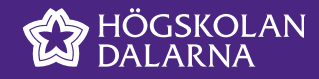

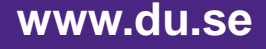

# **Lägg till testet du har skapat under uppgifter**

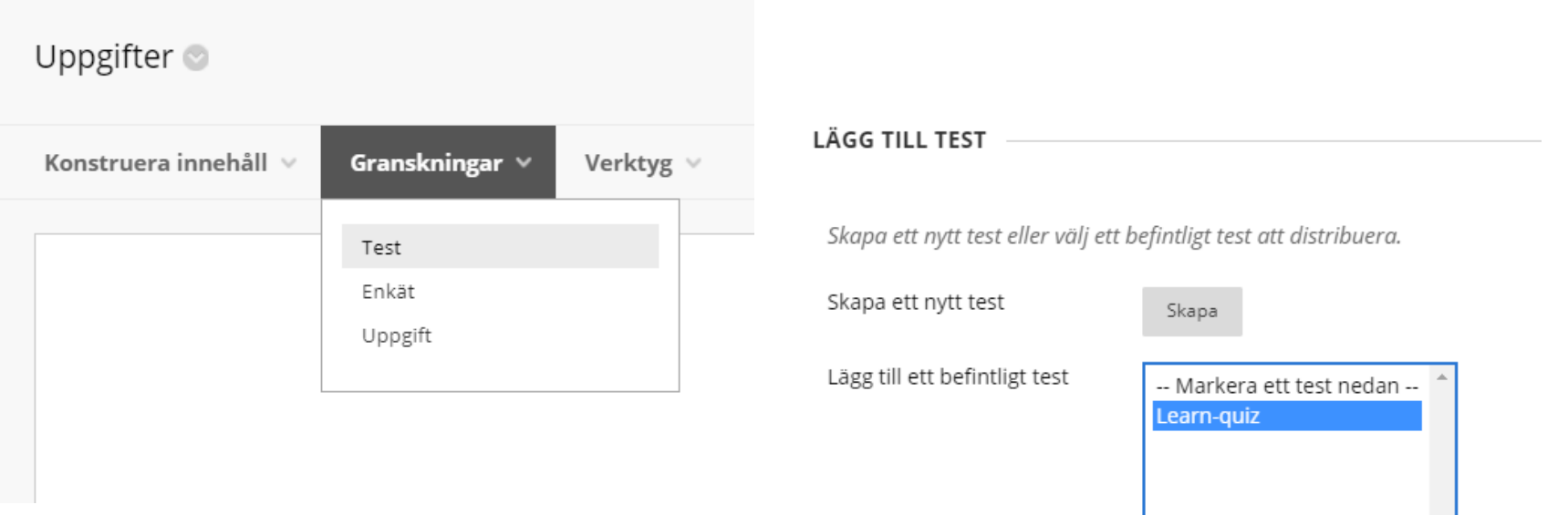

 Du kan också välja att gå via uppgifter för att skapa ett nytt test genom att klicka på "skapa" istället för "lägg till ett befintligt test"

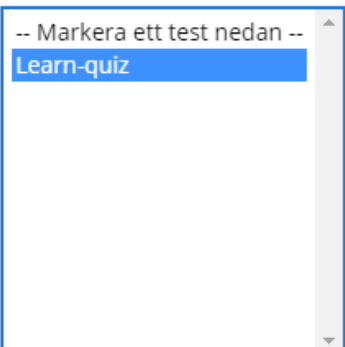

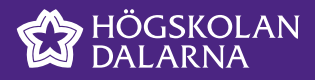

## **Självrättande eller inte?**

#### **Skapa ett självrättande test**

- Funkar för enklare diagnoser och uppgifter
- Sköter sig automatiskt när du väl byggt upp en frågebank
- Studenterna får omedelbar återkoppling

#### **Rätta helt eller delvis manuellt**

- Mer kontroll över svaren
- Tar mer tid
- Oppnar för svårare och djupare frågor

 Tänk på att du kan blanda båda frågetyperna, då bedömer du bara de frågorna som behöver manuell bedömning.

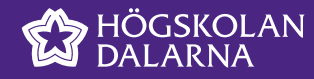

# **Frågebank**

- När du har byggt upp en frågebank kan du hämta frågor ifrån banken till olika tester
- Genom att lägga till ett "slumpvist block" kan Learn välja mellan olika frågor i frågebanken
	- Olika användare kan alltså få olika frågor i samma test

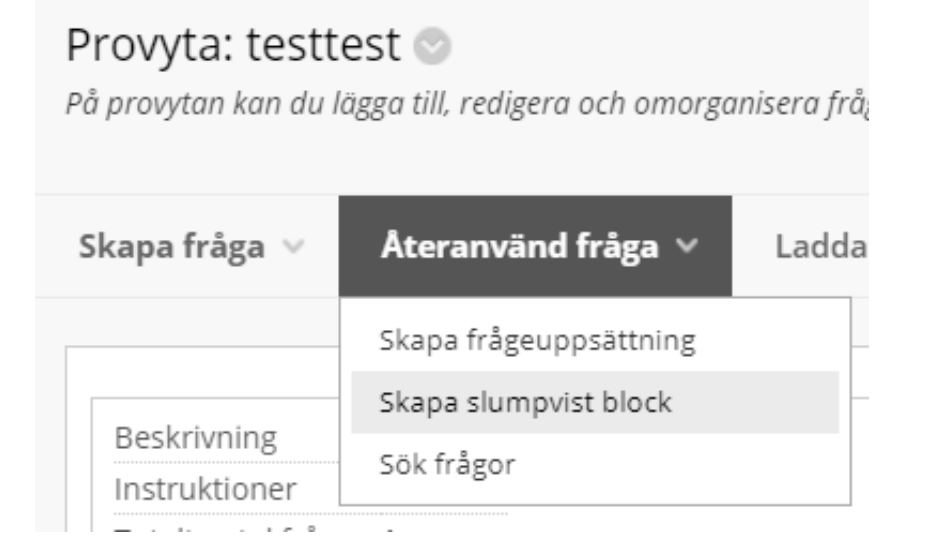

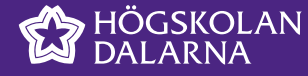

# **Bygg en enkät**

#### **Hur gör man?**

 Enkäter skapas på samma sätt som tester, men har lite andra alternativ.

## Enkäter

Enkäter används för att mäta kursdeltagarnas kul

Bygg en enkät

Importera enkät

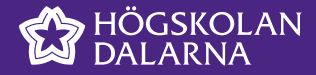

## **Enkäter**

#### **Fördelar**

 Allt finns samlat och arkiveras på Learn.

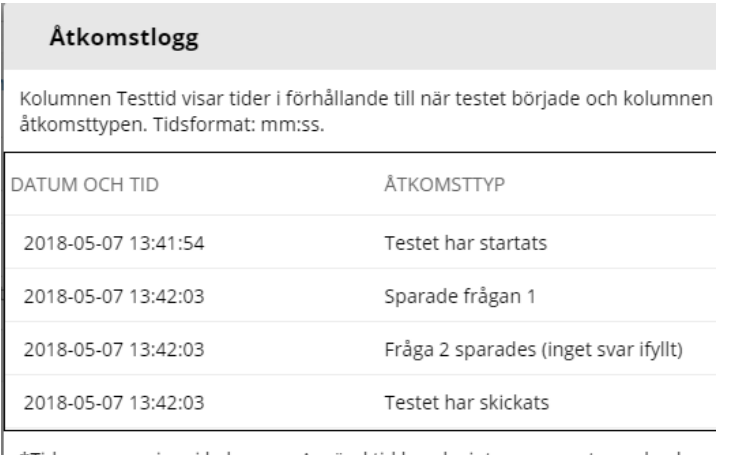

\*Tiderna som visas i kolumnen Använd tid kanske inte representerar den korr andra frågor innan den har svarat och sparat enskilda frågor.

#### **Nackdelar**

- Även om själva enkäten är anonym är det lätt att se vem som svarat
- **Inte så tydlig översikt över svaren** 
	- Men du kan ladda ner till en excelfil och göra snygga diagram själv

#### Fråga 1: Flersvarsfråga

Vilka veckodagar skulle du helst vilja ha campusträffen?

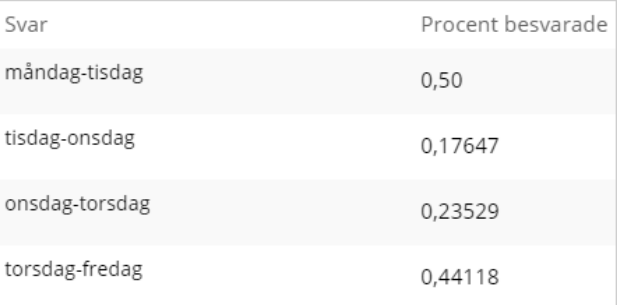

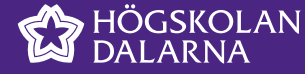

## **Andra enkätverktyg**

#### **Google forms**

- **<https://www.google.com/forms/>** 
	- (inte så utskriftsvänligt)

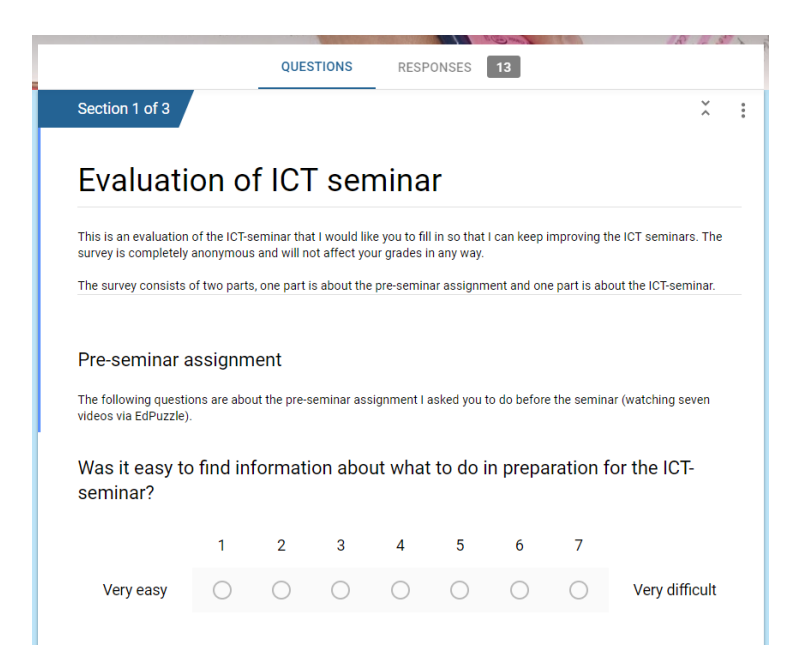

#### **SurveyMonkey**

[www.sv.surveymonkey.com/](http://www.surveymonkey.com/)

#### **Kwiksurveys**

<https://kwiksurveys.com/>

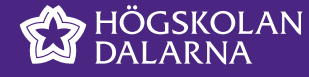

#### **www.du.se**

2018-05-08

# Frågor?

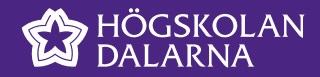

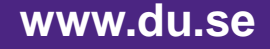